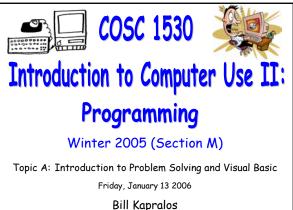

# Overview (1): Before We Begin Some administrative details Some questions to consider Introduction to Programming with VB 6.0 Event handling General programming principles "Live" examples/demo

# **Before We Begin**

# Administrative Details (1):

### Once Again, Lab Exercise 2-3

- From your textbook
- Follow instructions given on the course website
- Due Monday, January 16 2005 before noon
  - Place in the assignment drop-box located on the 1<sup>st</sup> floor of the CSE building just by the elevator and CSE undergraduate offices
- I will drop by the Glade lab after today's lecture
- If you experience any troubles with the equipment in the Glade lab, go over to CNS in the William Small Centre

# Some Questions to Consider (1):

- What is a form ?
- What is a control ?
- What is a property ?
- What are the two ways to set/change a property ?
- What must we do in order to handle events ? In other words, why is that if I simply place a control button on the form, run the program and click on the button nothing will happen ?

Programming with MS Visual Basic 6.0 (cont.)

### Review - Controls (1):

How do we Access/Specify Control Properties within the Code ?

- Standard" convention → Control\_Name.Property
  - $\bullet$  Control\_Name  $\rightarrow$  the name of the control (e.g., "Label1")
  - "."  $\rightarrow$  period
  - Property  $\rightarrow$  the desired property (e.g., "Caption")
- Example
  - $\bullet$  Label1.Caption  $\rightarrow$  refers to the Caption property of the control called "Label1"
  - ${\scriptstyle \bullet}$  Can assign it a value  $\rightarrow$  Label1.Caption = "Hello"

# Event Handling (1):

### Control Event Handling

- Controls also have a mechanism for handling the many different types of possible user events
  - Example → control button can be pressed, mouse can be placed over it, can be activated with a particular key press
  - It is up to you to write the code (instructions) for handling each specific event you want to handle → although there are potentially many events a control can respond too, you don't have to define all of them only the ones you are interested in

# Event Handling (2):

### Control Event Handling (cont.)

 Basically, for each possible event, we have a separate method (function or sub-program) that will get called when the event on that control occurs

- It is your responsibility to write these methods since the action to be performed in response to the event is program specific!
- However, VB makes the task very easy for you → each of the potential events has an associated method and its simply a matter of you filling in the missing code

# Event Handling (3):

### Event Methods

Private Sub controlName\_eventName() Intructions (code) End Sub

- Private  $\rightarrow$  Method "visibility" (ignore this for now!)
- Sub  $\rightarrow$  abbreviation for sub-program or subroutine
- $\mbox{ a control} Name \rightarrow name of the control$
- $\bullet$  eventName  $\to$  event of interest (possible events are already defined by VB simply choose the desired one)
- $\ensuremath{\,^\circ}$  Instructions  $\rightarrow$  the code you provide
- ${\ensuremath{\,^\circ}}$  End Sub  ${\ensuremath{\,\rightarrow}}$  completes (ends) the method definition

# Event Handling (4):

### Event Methods (cont.)

- Basically a pre-defined definition of what your program should do when the user initiates the corresponding event
- When the event occurs, the method corresponding to the event will be "called" (executed)
  - Of course, initially the method (sub-routine) will not contain any code and therefore, although it will be called, nothing will happen until you provide the code!

# Event Handling (5):

### Event Methods (cont.)

- So lets look at an example now
  - Control button with "click" event (e.g., user clicks on the control button with the mouse)
  - Lets assume the control button we add to the form is called "Command1" → the (empty) event method "signature" for handling the click is as follows

Private Sub Command1\_Click()

End Sub

# Event Handling (6):

### Event Methods (cont.)

- Once the user clicks on the Command1 button, the method "Command1\_Click" will be called and any code (instructions) you have provided will be executed
  - If there are no instructions, nothing happens!

# Event Handling (7): ■ Event Methods (cont.) ■ So how do we access/write event handler methods ? ■ bouble-click on the control object → code window will appear

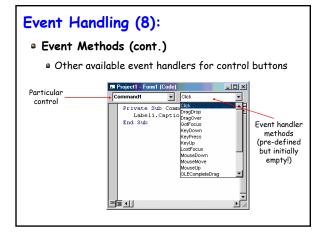

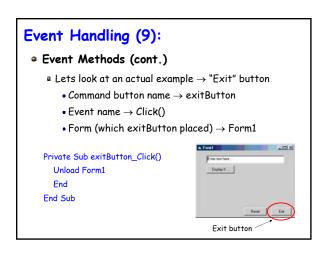

# General Programming Principles (1):

### Some VB 6.0 Syntax Rules

- $\blacksquare$  Assignment  $\rightarrow$  the "+" operator
  - The operation of giving a value to something (e.g., assigning a value to a property of an object)
- Specifying properties of an object  $\rightarrow$  the "." operator
  - The dot operator → objectName.property will identify a particular property of the object referred to by "objectName"

Command1.Top = Label1.Top

# General Programming Principles (2):

### Some VB 6.0 Syntax Rules (cont.)

- Value Examples of value "types"
  - String  $\rightarrow$  sequence of characters between quotes e.g., "You Tell Me"
  - $\bullet$  Integer  $\rightarrow$  positive or negative whole numbers (no decimals) e.g., 240 & 840
  - $\mbox{-}$  Boolean  $\rightarrow$  one of two values, either True or False

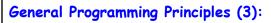

### Some VB 6.0 Syntax Rules (cont.)

- Names or words used in the code (two types)
  - Word used to represent something → value, an object or a definition of something - some of these you define yourself and others are already defined for you → Form\_Load, Command1\_Click, Command1\_MouseDown
  - "Reserved" words that are part of the language → Private, Sub, End among many more - you cannot use any such words yourself!

# General Programming Principles (4):

### Some VB 6.0 Syntax Rules (cont.)

- The underscore character "\_"
  - Used to continue a long statement on the next line (e.g., a line whose length will exceed the width of the code window)
  - In VB, the end of the line (instruction) is specified by the "carriage return" character (e.g., after you press "Return") as opposed to many other languages that explicitly end a line with a particular character such as a semi-colon ";"

# "Live Demo" (1):

• Live Demonstration of the Concepts Just Described Will Now be Given

# Control properties

- Positioning properties (e.g., "Top")
- Visibility property (e.g., "Visible")
- Event methods
- Exercise 2-2
- Review of Exercise 2-3
- Ask if you have any specific questions!